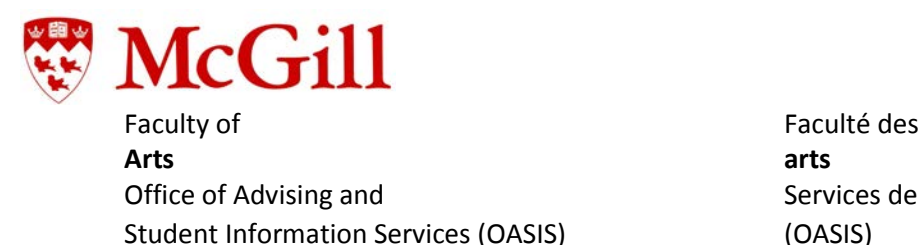

Office of Advising and Services de conseils aux études

## **McGill Course Equivalency**

McGill Faculty and departments are responsible for assessing **course content** and assigning course equivalencies for course taken at another university using McGill's [Course](https://nimbus-ssl.mcgill.ca/exsa/search/searchEquivalency)  [Equivalency System.](https://nimbus-ssl.mcgill.ca/exsa/search/searchEquivalency) For further information, consult the McGill Course Equivalency [FAQ](https://www.mcgill.ca/students/transfercredit/course-equivalency#Students%20FAQ)  [section for students.](https://www.mcgill.ca/students/transfercredit/course-equivalency#Students%20FAQ)

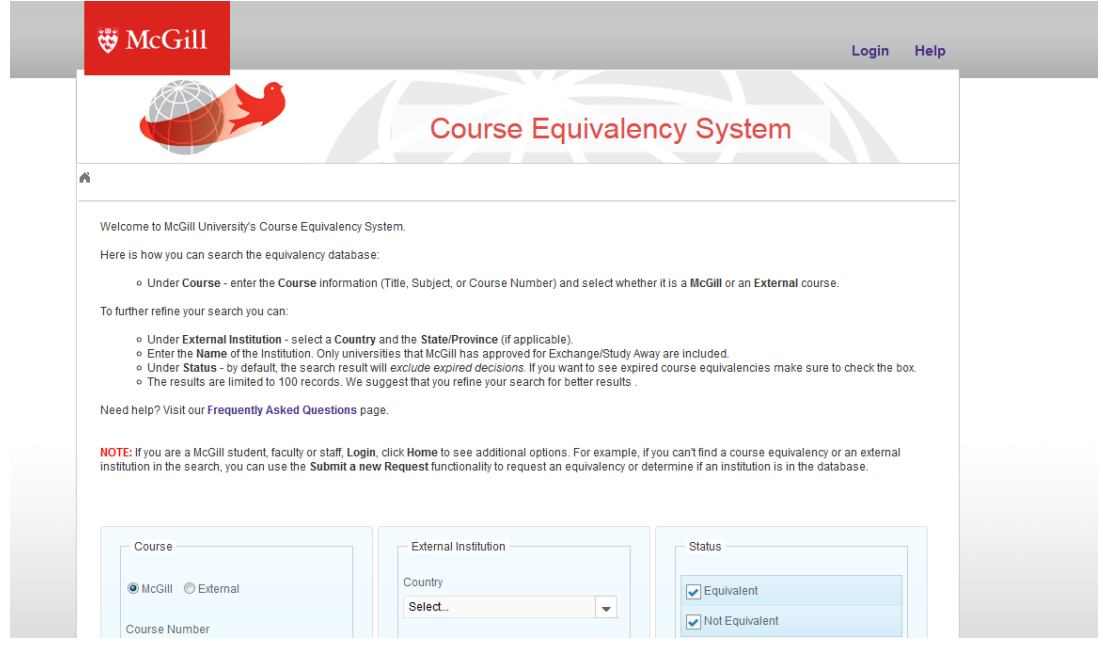

Please read the information under **Transferring Credit, Process for Transferring Credit** and select your choice of study away experience to review the complete details of this process.

McGill's Course Equivalency System **does not provide a credit value** for the course content that is being evaluated. **Arts OASIS** is responsible for allocating the **number of credits assigned to a course**. This is referred to as establishing course equivalence. Given the number of different credit allocation systems across institutions, this function is centralized for the purpose of consistency across disciplines. Please read the information under **Transferring Credit, Credit Value Assessment** for an explanation of this process.

If you would like to peruse courses that have already been assessed for course content, you can access McGill's [Course Equivalency System.](https://nimbus-ssl.mcgill.ca/exsa/search/searchEquivalency) Please be advised this database is a reference tool and is not binding. The ultimate approval for the course lies with the department and then the Faculty.

NOTE: Studying away must be **pre-approved** by [Arts OASIS.](https://www.mcgill.ca/oasis/away/indie/how-apply) A course that has been approved on the McGill Course Equivalency System **does not** constitute approval to study away and/or approval to receive transfer credit for a course towards your McGill degree.

Materials submitted to establish course equivalence are evaluated by a faculty member in the department that most closely resembles the discipline in which the course is located. Remember to keep all course materials (exam questions, graded work, methods of evaluation, reading lists, etc.) for courses taken at another university in the event that McGill program advisers require additional information to determine if a course can be used to complete a McGill program requirement.

If there is a direct equivalent, then a McGill course number will be assigned on the McGill Course Equivalency System.

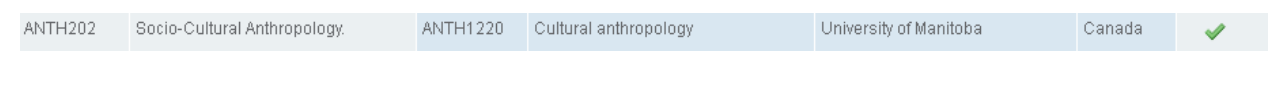

If there is no direct equivalent in that discipline, but the course is still relevant to the discipline, and the level of the course can be evaluated, this is specified as a McGillequivalent course (e.g., ANTH 2XX, ANTH 3XX, or ANTH 4XX).

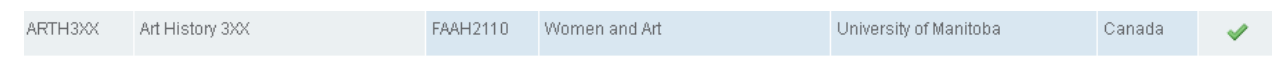

When the course is considered university level, but is quite general and is not deemed appropriate for meeting program requirements, the course is assigned an XXX (e.g., ANTH XXX).

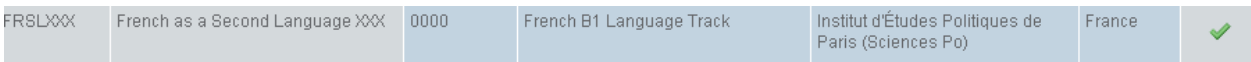

Occasionally, when there is no obvious McGill equivalent course, if the academic content of the course is deemed at a university level, one of the following generic codes may be assigned by the Faculty:

TRNS HUMN (for a course in a Humanities subject) TRNS LANG (for a language course not taught at McGill) TRNS GNST (for a general studies course not taught at McGill) TRNS SOSC (for a social science course not taught at McGill) TRNS MASC (for a math or science course not taught at McGill)

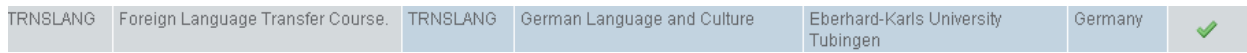

## **Is the course you took or want to take on the Course Equivalency System?**

1. Access the direct link to the [Course Equivalency System](http://nimbus-ssl.mcgill.ca/exsa/search/searchEquivalency) and check to see if the course is listed.

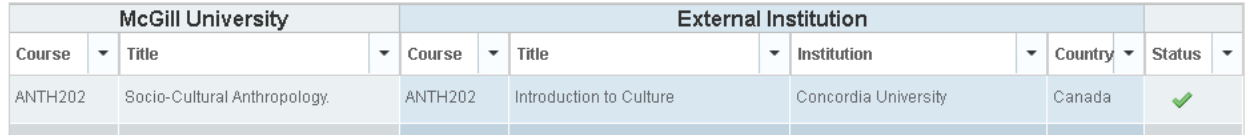

2. If you are able to find a course on the Course Equivalency System but the equivalence has **expired,** you will have the option of requesting a **reassessment** by clicking on the course title and following the instructions for a **reassessment.** [\(See "Students" #8](http://www.mcgill.ca/students/transfercredit/course-equivalency-faqs)  [Expired Equivalency\)](http://www.mcgill.ca/students/transfercredit/course-equivalency-faqs).

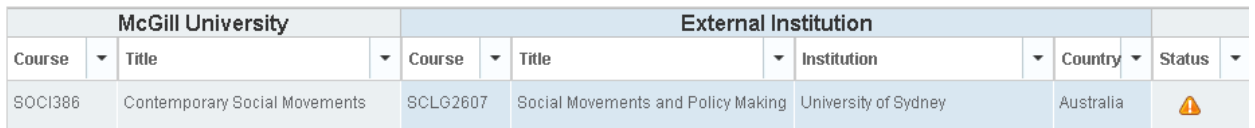

NOTE: You **cannot** submit **a new equivalency request** for a course if the course equivalency has **expired**.

All course equivalencies expire after their designated time. Once the decision expires, the course must be re-evaluated again to determine whether it is equivalent or not.

To reassess an expired decision:

- 1. Go to [www.mcgill.ca/course-equivalency](https://mcgill.ca/course-equivalency)
- 2. Click on Login and sign in with your McGill Username and Password
- 3. Search for the host course that you wish to be re-evaluated
- 4. Click on the equivalency record to open the equivalency details page
- 5. Click on Reassess
- 6. Make any necessary changes and upload the new course syllabus
- 7. Once ready, click on Submit

Once your request is submitted, you will be issued a request number, sent an email with your request details, and your request is automatically sent to the appropriate reviewer.

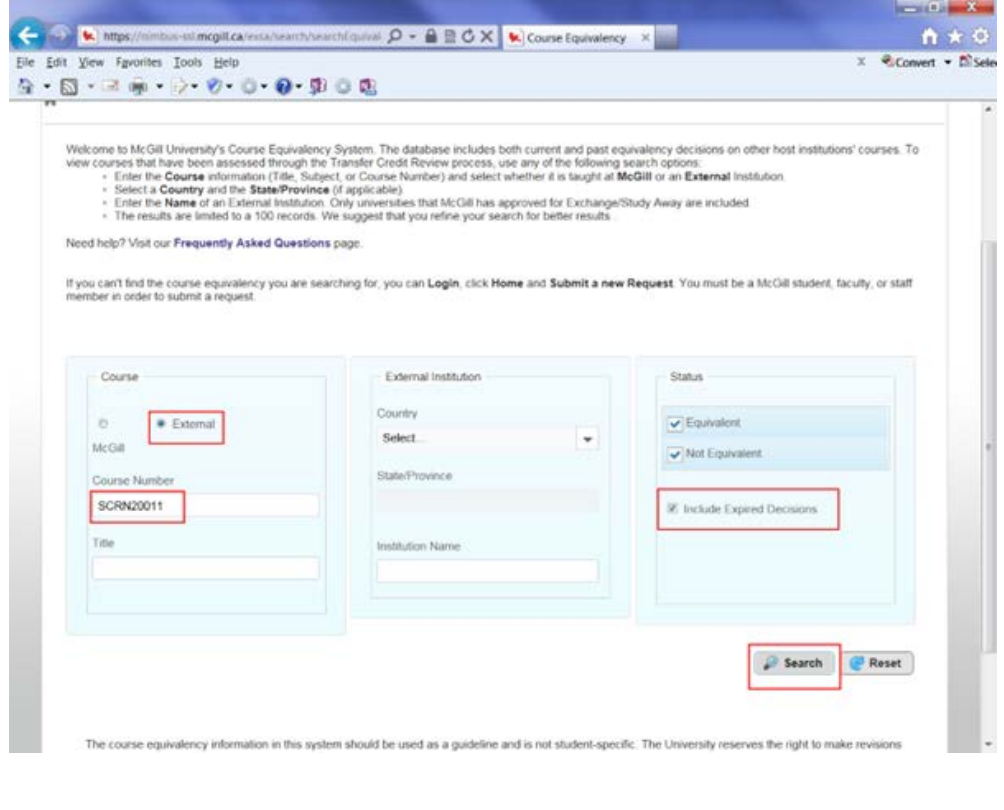

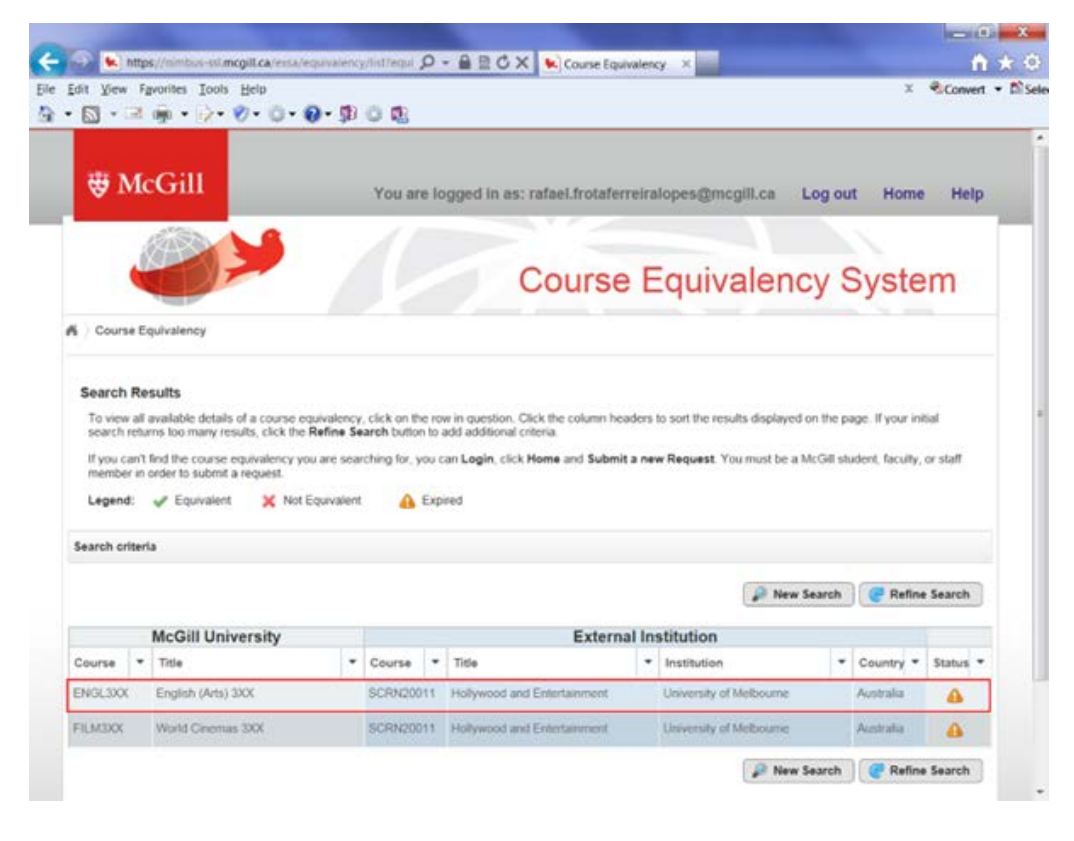

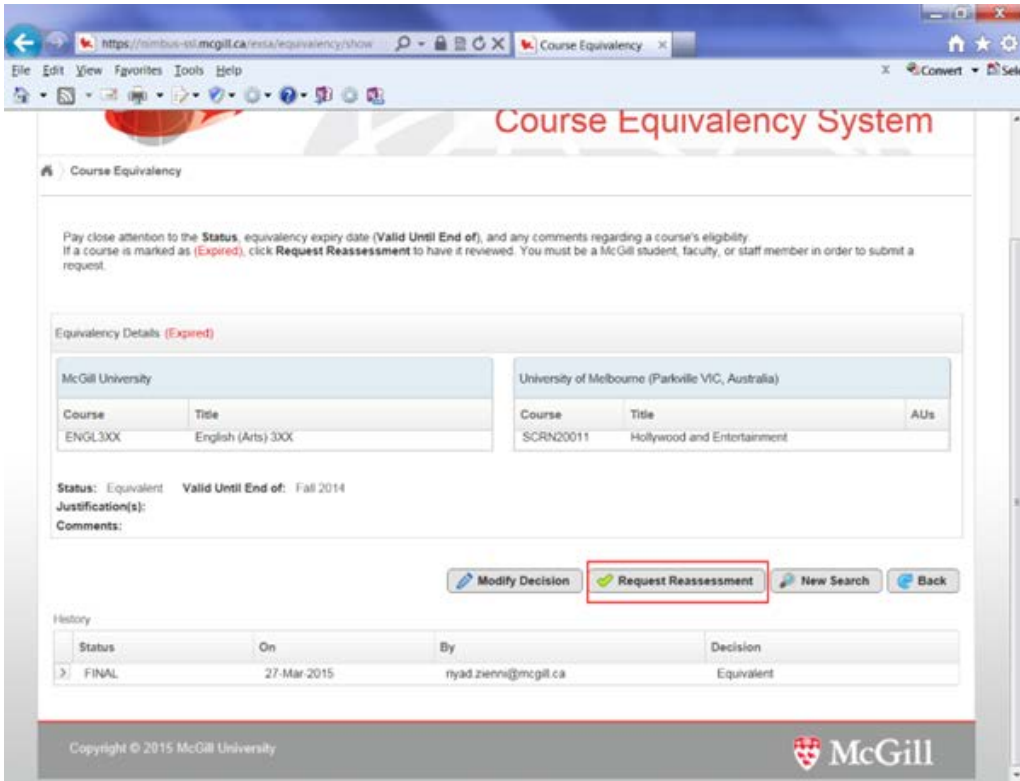

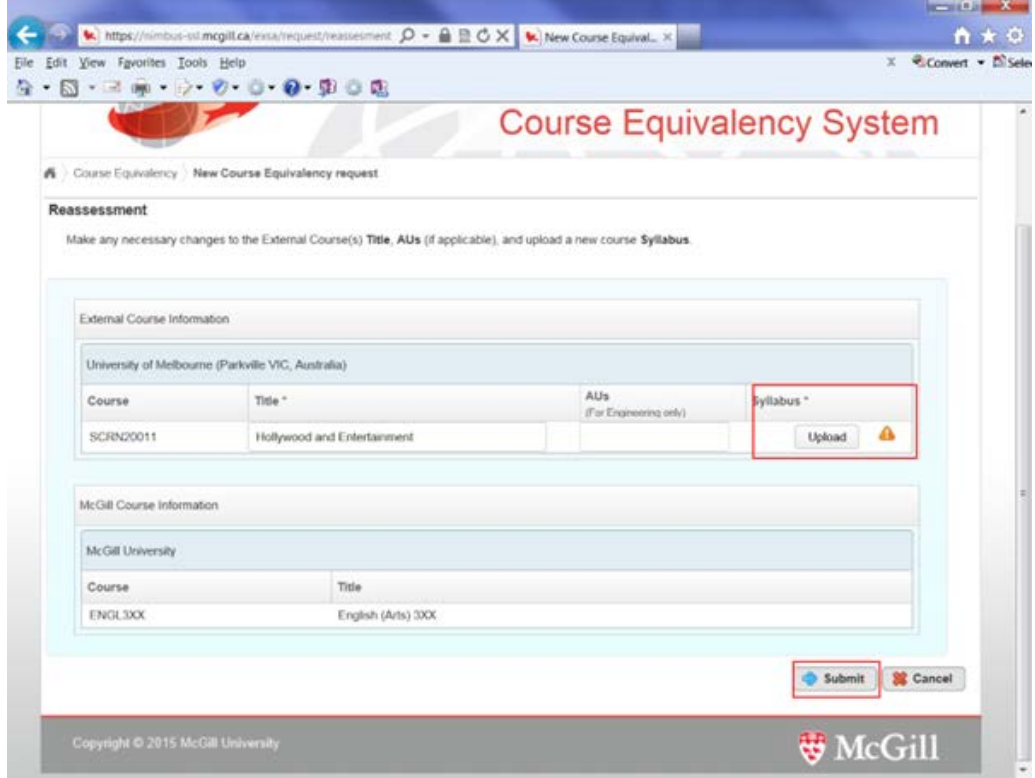

3.If you are NOT able to find a course on the [Course Equivalency System,](https://nimbus-ssl.mcgill.ca/exsa/search/searchEquivalency) you will have to request that a new equivalency assessment be done.

Keep in mind that:

- 1) Some host universities do not provide the list of courses that are available to students from other universities until shortly before their classes begin.
- 2) You won't be able to have new courses assessed on McGill's Course Equivalency System until you have access to the course syllabus at the host university that correspond to the term in which the course is being taken.
- 3) You may not have access to the course syllabus until you have been successfully registered in the class.
- 4) Similar to course registration at McGill, you may want to register for a course but the course at the host university may be full or the course may not be open to students from other universities. Therefore, we suggest that you submit courses for approval **only once your host university confirms what courses you are able to take**.
- 5) You should be prepared to provide proof that you have the appropriate academic background for the course(s) you wish to take at the host university.

In order to submit a new course equivalency request, you must ensure that the course does not exist in the database and that you have the course syllabus ready in PDF format. See below for details on how to convert an online course syllabus to PDF. Now that you are ready to submit a request:

- 1. Go to [www.mcgill.ca/course-equivalency](https://mcgill.ca/course-equivalency)
- 2. Click on **Login** and sign in with your McGill Username and Password
- 3. Once signed in, click on **Menu**
- 4. Click on **Submit a New Request**
- 5. Follow the onscreen instructions

Once your request is submitted, you will be issued a request number, sent an email with your request details, and your request is automatically sent to the appropriate reviewer.

Once the new course equivalence you have submitted has been assessed and approved, **you will receive another email notification** that the course has been added to the Course Equivalency System. **Keep this email for future reference.**

4. For the assessment of an **online elective course**, the Faculty administering the equivalent course at McGill **must approve the method of delivery** in the [Course](https://nimbus-ssl.mcgill.ca/exsa/search/searchEquivalency)  [Equivalency System.](https://nimbus-ssl.mcgill.ca/exsa/search/searchEquivalency) Please read the information under **Online Education** policy for further details and remember to indicate the **method of evaluation for the course** in the "Comments" section of the Course Equivalency request as per the example.

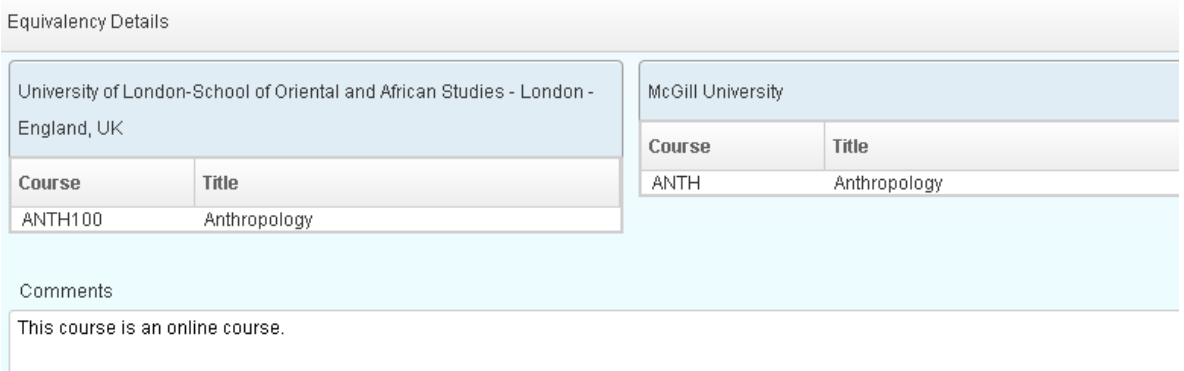

A maximum of 6 credits of **elective**\* courses taught through online education may be used towards your Bachelor's degree at McGill.

COMP, ENVR, GEOG, MATH, and PSYC courses are offered to students in the Faculty of Arts but are administered by the Faculty of Science at McGill, therefore, the Faculty of Science will decide if the method of delivery for these online courses meets their requirements for the granting of transfer credit.

The Faculties of Engineering, Law and Management currently do NOT allow students to take online, correspondence or distance education courses for credit towards a McGill degree, therefore, you will not receive transfer credit for courses that fall under these Faculties.

26-Oct-18